## **[Install](https://cths.nsw.edu.au/download/free-software-for-doe-students-adobe/) Adobe Creative Cloud Software – DoE students**

- **1. Go t[o https://creativecloud.adobe.com/](https://creativecloud.adobe.com/)**
- **2. Click on "Sign In".**

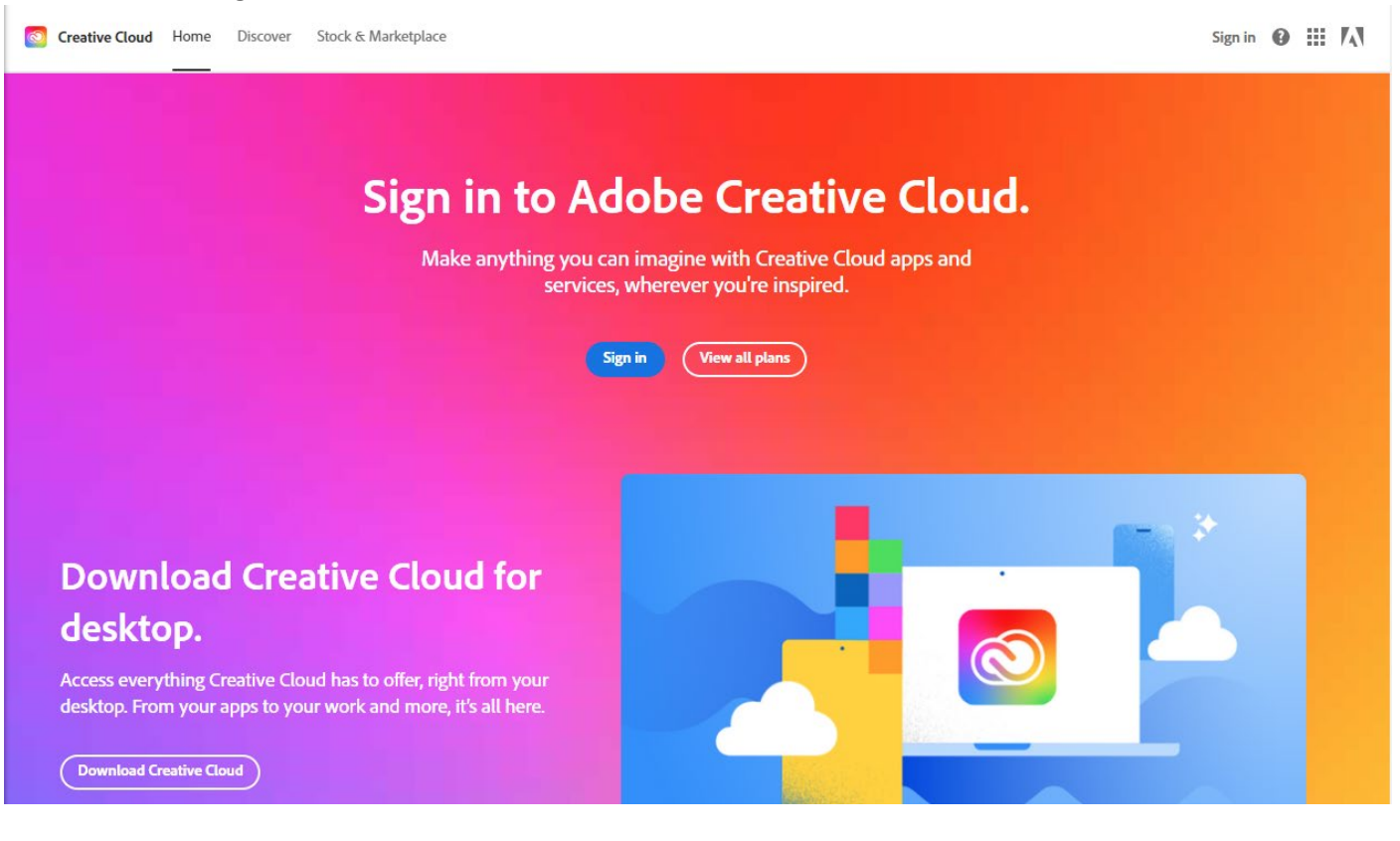

**3. Enter your DoE email address and click on "Continue".**

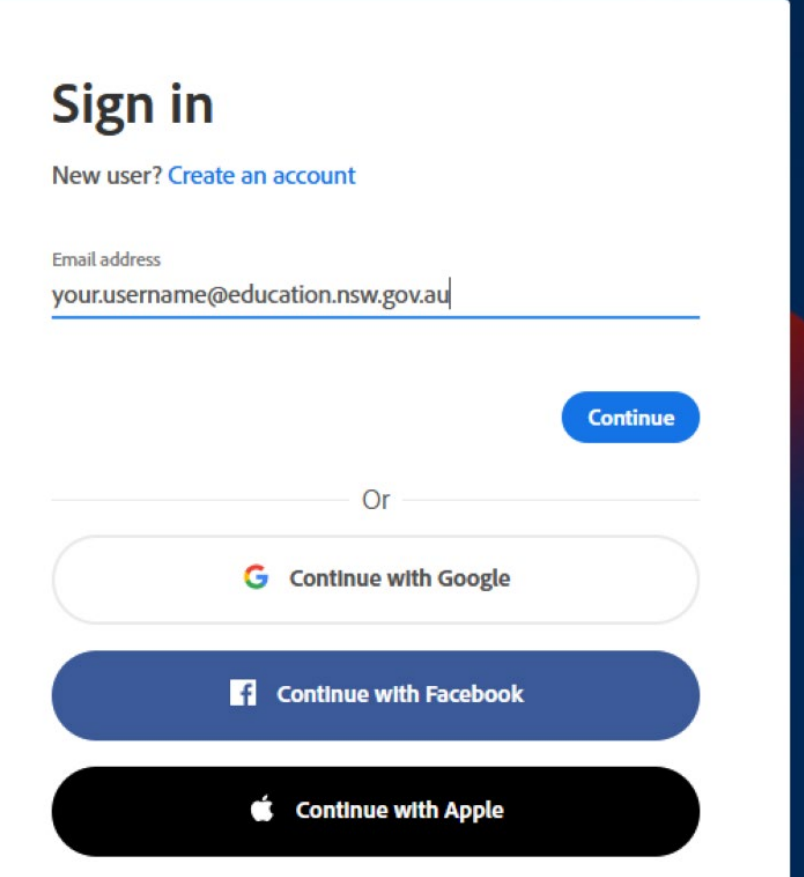

**4. If you have already created an Adobe account using your DoE email address, this message will appear. Select "Company or School Account". If you haven't created an Adobe account with your DoE email, this step will be bypassed.**

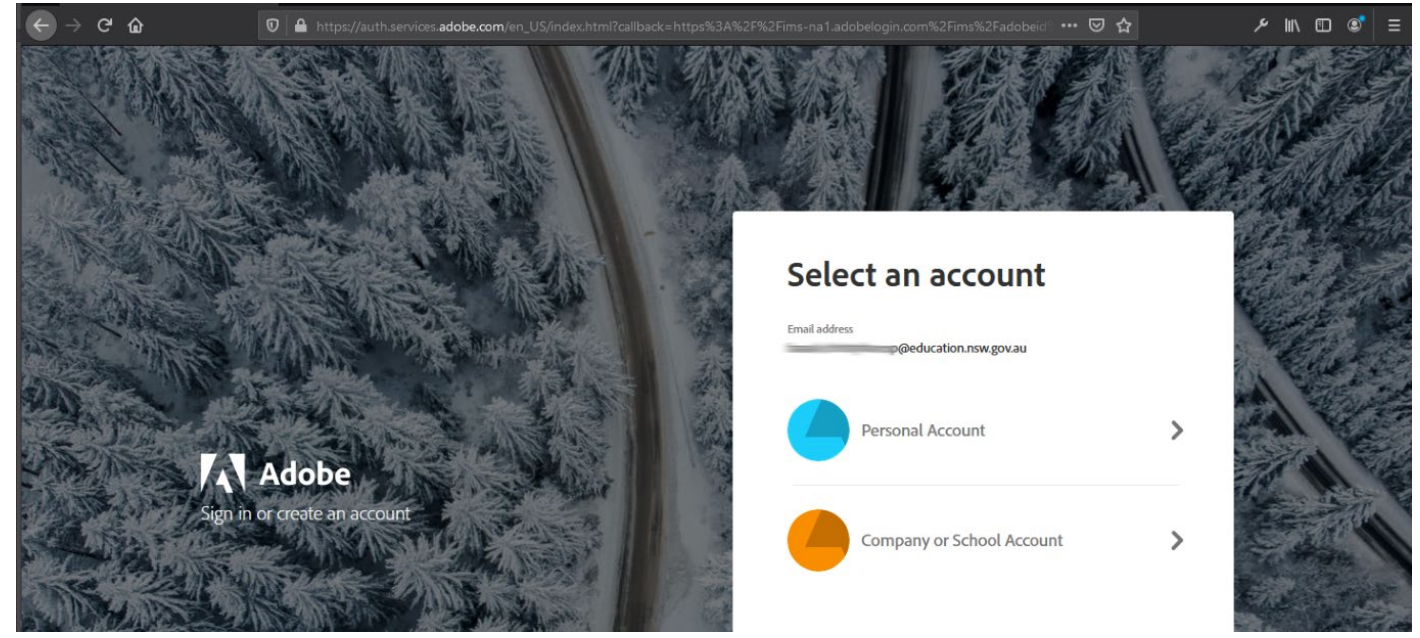

## **5. Enter your DoE username and password.**

**Login with your DoE account** 

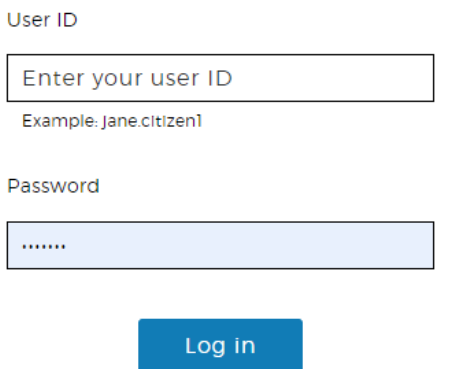

**6. You will now be logged into your new Adobe account and you may download and install Adobe Creative Cloud software for free.**

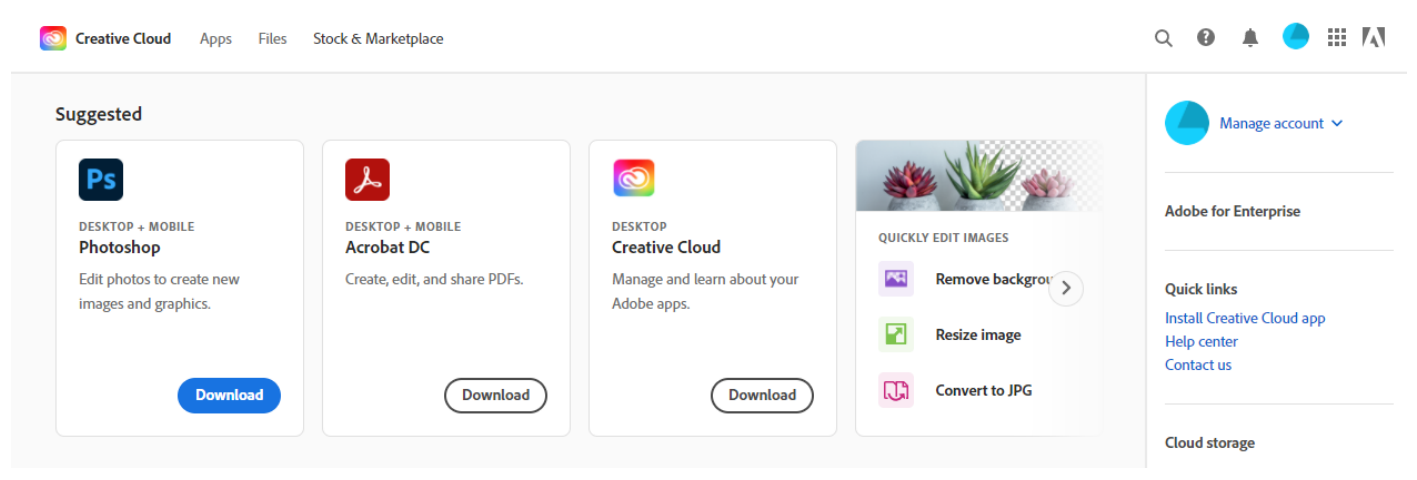